# **Bluejay**

**swissChili**

**Jan 01, 2023**

# **CONTENTS:**

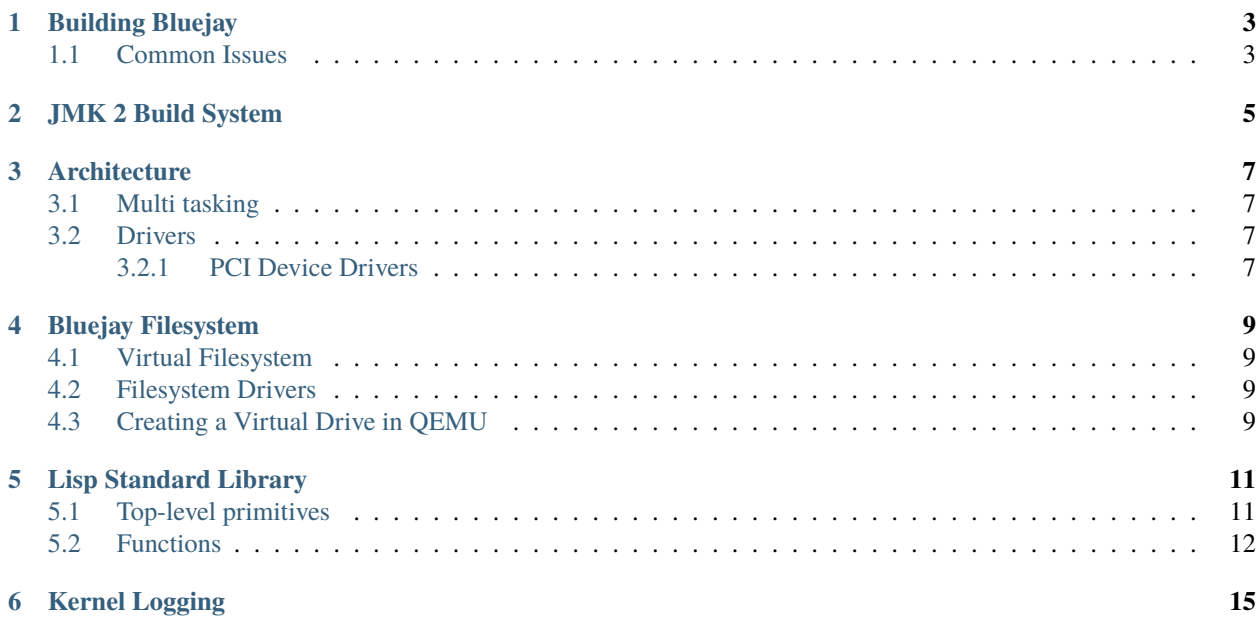

### **BUILDING BLUEJAY**

<span id="page-6-0"></span>Bluejay uses the home-grown Jmk build system, which is basically just a GNU m4 script that generates makefiles from Jmk files — makefiles with some custom macros.

To build a fresh clone of Bluejay the first thing you will need to do is run bin/jmk to generate your makefiles for you. You should get some output like this:

```
Processing ./boot/initrd/Jmk
Processing ./src/kernel/dri/ata_pio/Jmk
Processing ./src/kernel/dri/ahci/Jmk
Processing ./src/kernel/dri/pci/Jmk
Processing ./src/kernel/Jmk
Processing ./src/mkinitrd/Jmk
Processing ./src/lisp/Jmk
```
Then just build using src/kernel/Makefile. There are a few additional targets for your convenience:

- qemu builds and launches the kernel using QEMU's SeaBIOS
- qemu-iso builds a GRUB ISO and launches using QEMU
- install builds a GRUB ISO and installs it to boot/bluejay.iso
- debug launches kernel in QEMU and launches GDB in the terminal.
- debug-wait launches kernel in QEMU and starts a GDB server on localhost:1234. This is recommended if you want to debug since you can connect to it from vscode or any other IDE. . vscode/launch.json is set up to work with this so you can debug the kernel very easily.

In order to build Bluejay you will need the following dependencies:

```
gcc gcc-multilib nasm qemu-system-i386 make m4 python3 awk
```
There are some additional dependencies for building a GRUB ISO but I don't remember them at the time of writing.

# <span id="page-6-1"></span>**1.1 Common Issues**

If when launching Bluejay in QEMU with make qemu you see the message

```
[ DEBUG ] mb.mods_addr = <whatever>, 0x<whatever>
```
Followed by a page fault (#PF), your QEMU is out of date. You can either run the GRUB ISO (with make qemu-iso), which is slower, or upgrade your QEMU to at least version 6.0.

This is because prior to 6.0 QEMU's integrated bootloader did not support multiboot modules. This message is caused by the kernel attempting to read a module that was loaded incorrectly.

### **JMK 2 BUILD SYSTEM**

<span id="page-8-0"></span>JMK2 is a rewrite of the JMK build system. I am slowly porting Bluejay to JMK2 instead of the legacy M4-based JMK build system.

JMK2 is used to generate makefiles for each project in Bluejay. A project is a directory with a Jmk2 file (case sensitive). Each project produces a single output based on some sources.

The script bin/jmk2 looks in the source tree for Jmk2 files, and process each one into the corresponding Makefile. It accepts option definitions with the -D flag, eg ./bin/jmk2 -DSOME\_OPTION=123. You can also specify the C compiler, assembler, and linker to use with the -c, -a, and -l flags, respectively.

Here is an example Jmk2 file:

```
init hello # hello is the name of the project
srcs hello.c world.c # the source files this project uses
type executable # the preset type of project this is
```
Each line consists of a command (init, srcs, type) and its arguments. The commands are documented here:

#### init name [target]

Initializes the project with a given name. The name is currently unused, but should be set to a descriptive identifier.

target is the name of the target that the project generates. By default it is the same as name. For an executable, this could be hello or hello.exe. For a shared library, libhello.so, etc.

#### preset preset\_name

Applies the preset preset\_name. A preset is a function defined in the ::presets namespace which makes some changes to the project state.

These are the default presets:

- freestanding Changes the cflags to build a freestanding binary (without linking the standard library).
- optimize Changes the cflags and asmflags to enable compile-time optimizations.
- 32 Tells the compilers to produce a 32 bit build.
- debug Tells the compilers to enable debug information in the resulting builds (enables DWARF symbols).
- warn Enables useful warnings and -Werror.
- nasm Sets nasm as the default assembler.

#### presets preset\_a [preset\_b]...

Applies all the given presets in order. Identical to calling preset once for each argument.

### cflag string

Adds string to the :: cflags variable, which will be passed to the C compiler.

#### cflags string\_a [string\_b]...

Adds multiple strings to the :: cflags variable, the same as calling cflags repeatedly.

#### asmflag, asmflags

Same as cflag, cflags but for the :: asmflags variable.

#### option name default\_value

If the option name has not been specified when invoking bin/jmk2, sets the value of the option to default\_value. Options can be read with ::options(option\_name).

TODO: finish!

### **THREE**

### **ARCHITECTURE**

<span id="page-10-0"></span>This document seeks to provide a brief overview of Bluejay architecture. This should be a good starting point for understanding the code.

Bluejay is exclusively a multiboot kernel, it neither provides nor supports alternative bootloaders.

The bootloader (probably GRUB) will initially run the code in boot.s. This is where it all begins. This code sets up segmentation and paging and maps the higher-half of virtual memory (everything above 0xC0000000) to the kernel. At first it only maps 8 megabytes, more memory can be mapped on request.

After moving to high memory the kernel jumps to C code and enters kmain in main.c. This is the highest level procedure in the kernel, which sets up kernel services and drivers one at a time.

This includes VGA, keyboard, and PCI drivers, as well as paging and preemptive multi tasking.

### <span id="page-10-1"></span>**3.1 Multi tasking**

Multi tasking is handled by code in task.c. It is first initialized in init\_tasks, which sets up the initial task. Once this is called kernel threads can be spawned at will.

Every clock tick an interrupt is triggered (see clock.c for timing) which causes a task switch to occur. Bluejay uses a simple round-robin scheduler, and there is no way for tasks to voluntarily give up their processing time (even in the case of blocking IO operations). task.c contains the implementation of the scheduler.

### <span id="page-10-2"></span>**3.2 Drivers**

So far drivers must be written either using plain in and out instructions or on top of the existing PCI driver.

### <span id="page-10-3"></span>**3.2.1 PCI Device Drivers**

PCI device drivers must register a struct pci\_device\_driver in order to interface with a certain device (or class of devices). See include/kernel/dri/pci/pci.h for details.

A PCI device driver must pass an instance of this structure to pci\_register\_device\_driver (in include/kernel/ dri/pci/pci.h. If supports returns true, (for example, if the class and subclass of the struct pci\_device are supported by teh driver) init will be called. At this point the driver may do whatever it wishes with the PCI device, although all blocking operations should be done in another thread (using spawn\_thread in include/kernel/task.h for example).

### **BLUEJAY FILESYSTEM**

<span id="page-12-0"></span>Filesystem drivers are still a work in progress. To test a file system you will want to create and mount a virtual block device. The makefile in src/kernel will generate an hd0\_ext2.img EXT2 disk image for you automatically. The default size is 32 megabytes, but you can create your own of any size if you want. Once the image has been created it will be loaded by QEMU automatically.

In order to write to the virtual hard disk from your host operating system you should mount it. The make mount command in src/kernel mount the image to \$(BLUEJAY\_ROOT)/mnt. If you are using an EXT2 filesystem you should probably change the owner of that directory once it is mounted so that you can write to it.

### <span id="page-12-1"></span>**4.1 Virtual Filesystem**

The Bluejay VFS is heavily inspired by UNIX. It relies on inodes and a tree of file nodes. The source can be found in src/kernel/vfs.c. This also exports a very low-level API for dealing with files – including the usual read(), write(), readdir(), etc – but this should not be used for much longer. A high level API utilizing file descriptors will be implemented to make this simpler.

# <span id="page-12-2"></span>**4.2 Filesystem Drivers**

The current filesystem driver(s) available in Bluejay are:

- ext2
- **–** Read-only support, write support is in progress

# <span id="page-12-3"></span>**4.3 Creating a Virtual Drive in QEMU**

By default make qemu will load hd0\_\$(FS).img as the virtual hard drive for Bluejay. FS defaults to ext2 but can be set in your Jmk.options to any value. If this file does not exist it will be created using mkfs. \$(FS), ie mkfs.ext2 by default. The default size of the file system is 35 megabytes, although you can create one of any size manually if you want. 35 megabytes is plenty for testing though.

The make mount command will mount the current virtual hard drive in \$(ROOT)/mnt (where \$(ROOT) is the root directory of the Bluejay sources, not /). This command requires superuser privileges. If you want to give your (host) user account write permissions use chown -R user:group /path/to/mnt where user and group are the user and group you want to own the files.

Currently Bluejay ignores file permissions so it doesn't matter who you set the owner to.

# **LISP STANDARD LIBRARY**

<span id="page-14-0"></span>This provides documentation for every built-in function in the Lisp standard library. It is not auto-generated, please update this documentation if you change the API in any way.

In general every user-facing API in the standard library should be documented here.

- $(x \dots)$  represents a list x.
- & body means that the rest of the list is represented by body.
- [something] means that something is optional.

# <span id="page-14-1"></span>**5.1 Top-level primitives**

These are "functions" that can only appear at the top-level of the program. This means they can't be nested in any other expressions.

#### (defun function-name (args ...) & body)

Defines a function function-name that takes args and evaluates body. function-name is quoted, not evaluated.

```
(defun say-hi (name)
  (print "Hi, ")
  (print name))
(say-hi "Joe")
; "Hi,"
  ; "Joe"
```
(defmacro macro-name (args ...) & body)

defmacro is to macros as defun is to functions. When macro-name is called, whatever it evaluates to will be compiled.

Note that internally this compiles a function the same way all other functions are compiled, meaning you can call **any** lisp function from a macro definition and it will work as expected.

```
(defun double (n)
 (+ n n))(defmacro call-with-4 (whatever)
 (print "this was run at **compile time**")
  (print whatever)
```
(continues on next page)

(continued from previous page)

```
;; ``whatever`` expands to the form passed to this macro, in this case
  ;; ``double``.
 (list whatever 4))
(print (call-with-4 double))
; "this was run at **compile time**"
; 'double
; 8
```
### <span id="page-15-0"></span>**5.2 Functions**

#### (if condition true-condition [false-condition])

Evaluates condition, if it is truthy (non-nil) true-condition is evaluated. Otherwise false-condition is evaluated. If false-condition is not provided and condition is nil, if will evaluate to nil.

(print  $(if (= 2 3))$ "2 = 3" "2 /= 3")) ; 2 /= 3

#### (let1 (variable binding) & body)

Evaluates binding and binds it to variable, then evaluates body. After body is evaluated variable is unbound.

```
(let1 (greeting (greet "John"))
 (do-something greeting)
 (print greeting))
 greeting is no longer bound
```
### (gc)

Force the garbage collector (GC) to run.

#### (car pair)

Return the first item in pair.

```
(car (cons 'a 'b)) \Rightarrow 'a
```
#### (cdr pair)

Return the second (last) item in pair.

(cdr (cons 'a 'b))  $:=$   $\frac{b}{b}$ 

#### (cons a b)

Return a cons-pair containing a and b.

#### (print val)

Print out val to standard output. This will not be formatted as an s-expression, but in a manner more similar to the internal representation.

#### (list & items)

Returns a cons-list of items.

(list 1 2 3) ; is the same as (cons 1 (cons 2 (cons 3 nil)))

### (quote form)

Returns form without evaluating it.

```
'(cons a b)
; or
(quote cons a b)
; is the same as
(list 'cons 'a 'b)
```
### (lambda (args ...) & body)

Creates an anonymous function (closure). This function uses **lexical scope** meaning that any free variables (variables bound outside this lambda definition) are "captured" by the closure. You can call this function with funcall (to be implemented) or apply.

```
(let1 (number 3)
  (let1 (adds-number-to (lambda (n)
                          (+ n number)))
    (print (apply adds-number-to '(5)))))
; 8
```
### (apply function (args ...))

Call function with args and return the result. Note that since this is a Lisp-2 (i.e. functions and variables do not share the same namespace) you need to pass a **function object** (i.e. a lambda or quoted function).

### **KERNEL LOGGING**

<span id="page-18-0"></span>Drivers and other kernel components may write log messages to the default output (currently only VGA since it is the only display target implemented) using kprintf in include/kernel/log.h. Additional defines in the same file may help differentiate different types of log messages (i.e. errors, debug information, etc).

```
kprintf(OKAY "Something succeeded\n");
kprintf(ERROR "Something failed :(\n");
// etc, see log.h for details
```
Bluejay is an operating system inspired by UNIX and early Lisp machines. Currently it only targets x86. There are no plans to port to other platforms.

This documentation should provide an introduction to compiling, developing, and using Bluejay.